# 多鏈路PPP捆綁包的命名標準

# 目錄

[簡介](#page-0-0) [必要條件](#page-0-1) [需求](#page-0-2) [採用元件](#page-0-3) [慣例](#page-0-4) [背景資訊](#page-1-0) [multilink bundle-name命令](#page-1-1) [使用authenticated關鍵字](#page-1-2) [端點關鍵字的使用](#page-2-0) [使用both關鍵字](#page-2-1) [顯示輸出](#page-2-2) [使用multilink bundle-name authenticated命令](#page-2-3) [使用multilink bundle-name endpoint命令](#page-3-0) [使用multilink bundle-name both命令](#page-3-1) [相關資訊](#page-3-2)

# <span id="page-0-0"></span>簡介

本文檔介紹多鏈路PPP(MP),以及如何選擇命名MP捆綁的標準。

# <span id="page-0-1"></span>必要條件

## <span id="page-0-2"></span>需求

本文件沒有特定需求。

## <span id="page-0-3"></span>採用元件

本檔案中的資訊是根據以下軟體版本:

● Cisco IOS®軟體版本11.3(4)

本文中的資訊是根據特定實驗室環境內的裝置所建立。文中使用到的所有裝置皆從已清除(預設 )的組態來啟動。如果您的網路正在作用,請確保您已瞭解任何指令可能造成的影響。

## <span id="page-0-4"></span>慣例

如需文件慣例的詳細資訊,請參閱[思科技術提示慣例。](//www.cisco.com/en/US/tech/tk801/tk36/technologies_tech_note09186a0080121ac5.shtml)

<span id="page-1-0"></span>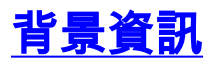

多鏈路PPP允許裝置通過多個點對點資料鏈路向同一目標傳送資料,方法是實施命名虛擬鏈路。 MP連線的最大頻寬等於元件鏈路頻寬的總和。可以為支援PPP的所有介面配置MP。如需MP的詳細 資訊,請參閱[RFC 1990](http://www.cse.ohio-state.edu/cgi-bin/rfc/rfc1990.html) 。

Cisco IOS軟體首先基於PPP驗證名稱構建多鏈路捆綁名稱,然後基於終端鑑別器。當Cisco IOS處 於其預設狀態時,使用相同使用者名稱的所有客戶端鏈路將捆綁到相同的MP虛擬連線中。對於使用 MP的客戶端,每個連線都由訪問伺服器使用相同的使用者名稱進行身份驗證,並新增到同一個 MP捆綁包中。當每個客戶端都使用唯一的使用者名稱連線到接入伺服器時,此安裝程式可以正常工 作。但是,如果多個客戶端對MP使用相同的使用者名稱,則其中某些使用者端會錯誤地新增到由其 他客戶端啟動的捆綁包中。在雙向撥號環境中與非Cisco路由器互動操作時會發生另一個問題。如果 非Cisco路由器不使用已驗證名稱作為捆綁的名稱,但Cisco路由器使用,則會建立兩個不同的捆綁 包。

在許多客戶端使用同一使用者名稱發起MP連線的情況下,或與非Cisco路由器互動操作時,您需要 控制捆綁名稱建立順序。必須配置接入伺服器,以便根據端點鑑別器、使用者名稱或兩者建立捆綁 包名稱。端點鑑別器會識別傳輸封包的系統,並通知網路存取伺服器(NAS)此連結上的對等點可能 與另一現有連結上的對等點相同。由於每個客戶端都有一個唯一的端點鑑別器,因此只有來自同一 客戶端的多個鏈路捆綁到一個唯一的MP連線中。例如,考慮當兩個PC客戶端使用同一使用者名稱 啟動與訪問伺服器的多鏈路連線時。如果首先根據端點鑑別器建立多鏈路捆綁名稱,然後根據使用 者名稱或同時使用兩者,NAS可以使用端點鑑別器作為捆綁名稱,準確捆綁來自每個客戶端的鏈路 。此捆綁包名稱對於傳輸資料包的對等系統是唯一的。

注意:當鏈路上的身份驗證僅在一個方向上完成時,沒有對等體的身份驗證,但要求本地主機使用 質詢握手身份驗證協定(CHAP)進行身份驗證,則對等體在其CHAP質詢中提供的使用者名稱將被視 為對等體身份驗證名稱,以確定捆綁名稱。

# <span id="page-1-1"></span>multilink bundle-name命令

如果您發出multilink bundle-name {authenticated |終端 | both}全局配置命令。通過使用不同的必需 關鍵字,您可以選擇用於建立多連結捆綁的標準。關鍵字是:

- authenticated 使用對等體身份驗證名稱作為捆綁包名稱。
- endpoint 使用對等端點鑑別器作為捆綁名稱。該識別符號是指與發射系統相關的機械裝置 ,並且能以許多不同的格式呈現。如需詳細資訊,請參閱[RFC 1990](http://www.cse.ohio-state.edu/cgi-bin/rfc/rfc1990.html) 。
- both 使用對等體身份驗證名稱和端點鑑別器作為捆綁名稱。

注意:如果更改了分配多鏈路捆綁名稱的條件,則只有更改後的呼叫才會受到影響。

#### <span id="page-1-2"></span>使用authenticated關鍵字

使用authenticated關鍵字以驗證名稱命名包。此選項不能支援使用同一身份驗證使用者名稱的多個 客戶端。

bobslake-nas-01(config)#**multilink bundle-name authenticated**

注意:此選項是預設選項,不會顯示在運行配置中。

使用以下選項之一建立MP捆綁包名稱:

- 客戶端的已驗證名稱。
- 端點鑑別器 ( 如果鏈路未通過身份驗證 ) 。
- 如果既未提供經過身份驗證的名稱,也未提供終端鑑別器,則呼叫方ID。

### <span id="page-2-0"></span>端點關鍵字的使用

使用endpoint關鍵字按端點鑑別器定義對包進行命名。此選項可支援使用同一身份驗證使用者名稱 的多個客戶端,因為捆綁名稱是獨立於客戶端使用者名稱分配的。在雙向撥號環境中與非Cisco路由 器互動操作時,通常使用endpoint關鍵字。在客戶端未通過使用者名稱驗證的情況下,使用端點鑑 別器命名MP捆綁非常有用。

bobslake-nas-01(config)#**multilink bundle-name endpoint**

endpoint關鍵字使命名順序與預設的authenticated關鍵字命名順序相反。

使用下列選項之一建立多鏈路PPP捆綁名稱:

- 客戶端的端點鑑別器。
- 如果沒有提供終結點鑑別器, 則為已驗證的名稱。
- 如果既未提供經過身份驗證的名稱,也未提供終結點,則呼叫方ID。

## <span id="page-2-1"></span>使用both關鍵字

使用both關鍵字以驗證使用者名稱和端點鑑別器為套件組合命名。此選項可以支援使用相同身份驗 證使用者名稱的多個客戶端,因為捆綁名稱包括客戶端使用者名稱和終端鑑別器。由於此選項顯示 客戶端的使用者名稱和終端鑑別器,因此它提供了多鏈路客戶端用於連線到NAS的使用者名稱的快 速參考。

bobslake-nas-01(config)#**multilink bundle-name both**

使用以下選項之一建立MP捆綁包名稱:

- 經過身份驗證的名稱和端點鑑別器 ( 例如fred/myrouter ) 。
- 如果沒有提供終結點鑑別器,則為已驗證的名稱。
- 端點鑑別器(如果鏈路未通過身份驗證)。
- 如果既未提供經過身份驗證的名稱,也未提供終端鑑別器,則呼叫方ID。

# <span id="page-2-2"></span>顯示輸出

發出show ppp multilink命令以顯示處於活動狀態的多鏈路捆綁的資訊,並驗證多鏈路連線。本節顯 示了**show ppp multilink**命令的輸出示例,該命令適用於上述<mark>[每個關鍵字。](#page-1-1)</mark>

<span id="page-2-3"></span>使用multilink bundle-name authenticated命令

bobslake-nas-01#**show ppp multilink**

*!--- Bundle name is the authenticated name of the user !--- on the peer device.* 0 lost fragments, 0 reordered, 0 unassigned, sequence 0x2A/0x20 rcvd/sent 0 discarded, 0 lost received, 1/255 load Member links: 2 (max not set, min not set) Async6 Async8

### <span id="page-3-0"></span>使用multilink bundle-name endpoint命令

bobslake-nas-01#**show ppp multilink**

#### Virtual-Access1, **bundle name is d04120c1c653f603144321c191370000**

*!--- Bundle name is the endpoint discriminator !--- as determined by the peer device.* 0 lost fragments, 0 reordered, 0 unassigned, sequence 0x7/0x0 rcvd/sent 0 discarded, 0 lost received, 1/255 load Member links: 1 (max not set, min not set) Async36 Virtual-Access2, **bundle name is clearlake-lan-01**

*!--- Bundle name is the endpoint discriminator !--- (which in this case is the same as the username).* 0 lost fragments, 0 reordered, 0 unassigned, sequence 0x0/0x0 rcvd/sent 0 discarded, 0 lost received, 1/255 load Member links: 1 (max not set, min not set) Async30

### <span id="page-3-1"></span>使用multilink bundle-name both命令

#### bobslake-nas-01#**show ppp multilink**

#### Virtual-Access1, **bundle name is**

#### **clearlake-lan-01/d04120c1faa0fb0364f01fc191370000**

*!--- Bundle name is both the authenticated username !--- and the endpoint discriminator.* 0 lost fragments, 0 reordered, 0 unassigned, sequence 0x26/0x3B rcvd/sent 0 discarded, 0 lost received, 1/255 load Member links: 2 (max not set, min not set) Async37 Async39 Virtual-Access3, **bundle name is clearlake-lan-01/clearlake-lan-01**

*!--- Bundle name is both the authenticated username !--- and the endpoint discriminator.* 0 lost fragments, 0 reordered, 0 unassigned, sequence 0x0/0x0 rcvd/sent 0 discarded, 0 lost received, 1/255 load Member links: 1 (max not set, min not set) Async33

# <span id="page-3-2"></span>相關資訊

- **[路由器之間的多個多鏈路捆綁包](//www.cisco.com/en/US/tech/tk713/tk507/technologies_configuration_example09186a0080093c1d.shtml?referring_site=bodynav)**
- [PPP技術支援](//www.cisco.com/en/US/tech/tk713/tk507/tsd_technology_support_protocol_home.html?referring_site=bodynav)
- [適用於DDR的多連結PPP 基本組態和驗證](//www.cisco.com/en/US/tech/tk713/tk507/technologies_tech_note09186a0080112d3b.shtml?referring_site=bodynav)
- **[路由器到路由器非同步多鏈路PPP](//www.cisco.com/en/US/tech/tk801/tk36/technologies_configuration_example09186a008009455c.shtml?referring_site=bodynav)**
- [從Microsoft Windows客戶端進行非同步多鏈路PPP撥號](//www.cisco.com/en/US/tech/tk801/tk36/technologies_configuration_example09186a008009455a.shtml?referring_site=bodynav)
- [技術支援 Cisco Systems](//www.cisco.com/cisco/web/support/index.html?referring_site=bodynav)